## NEUTRALIZING A COLOR CAST N. David King

he traditional and still standard way of neutralizing the color in a digital file is to use the middle eyedropper tool found in the levels dialog to click on a grey card. This neutralizes the card and applies the same change to everything else in the file. But it has one nasty drawback: it only works if the target object REALLY IS a neutral grey to start with. If the target object is not neutral grey, but because it is dirty or for some reason has a cast of its own, this approach can result in an image with very strange color. What if you WANT that object to be neutral gray in your shot but it is off a little in reality? Here is a way to impose a neutral pallet on it anyway. T

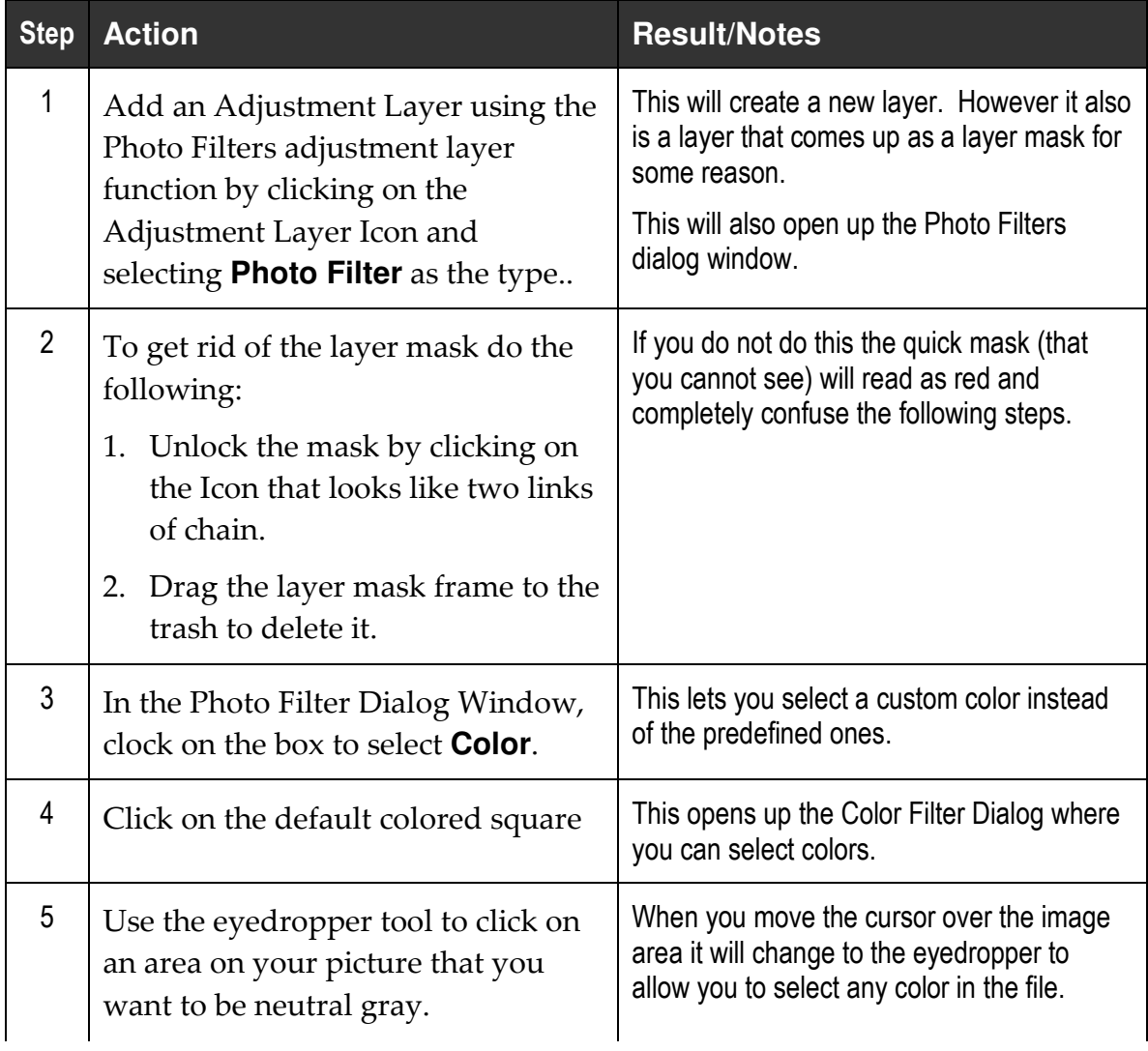

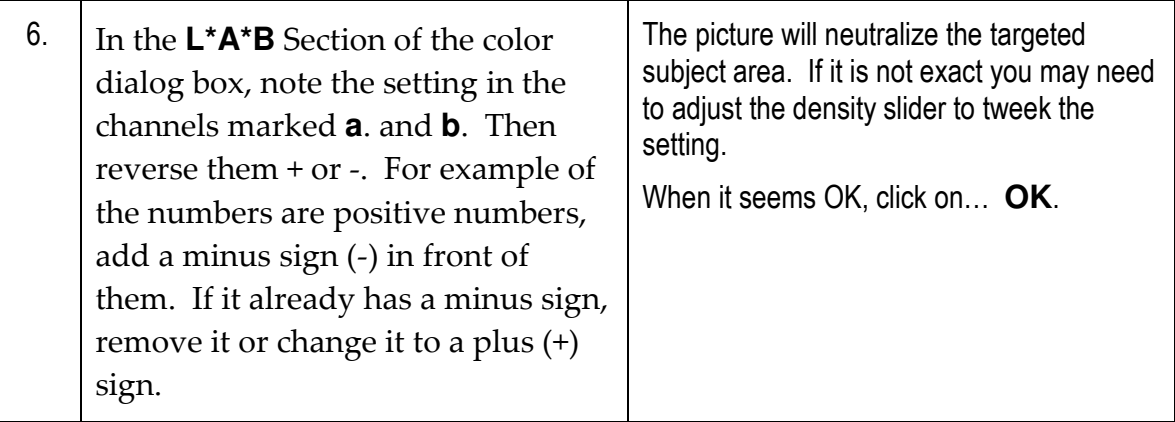

The image area you selected will now be neutralized and the same color correction will have been applied to the entire image.